Components are the installable parts of the SDK. A component can be a command-line tool (gcloud, bq and gsutil), a set of gcloud CLI commands at the Alpha or Beta release levels [\(/sdk/gcloud#release\\_levels\)](https://cloud.google.com/sdk/gcloud#release_levels), or a package that contains dependencies used by a tool in the SDK.

The most commonly-used components are installed by default. If you run a gcloud alpha or gcloud beta command interactively and the alpha or beta component is not installed, the gcloud CLI asks you whether you want to install it. An affirmative response installs the component and then runs the command. Other components are installed on-demand by the gcloud CLI when you run commands that require them.

When you install the SDK, the following components are installed by default:

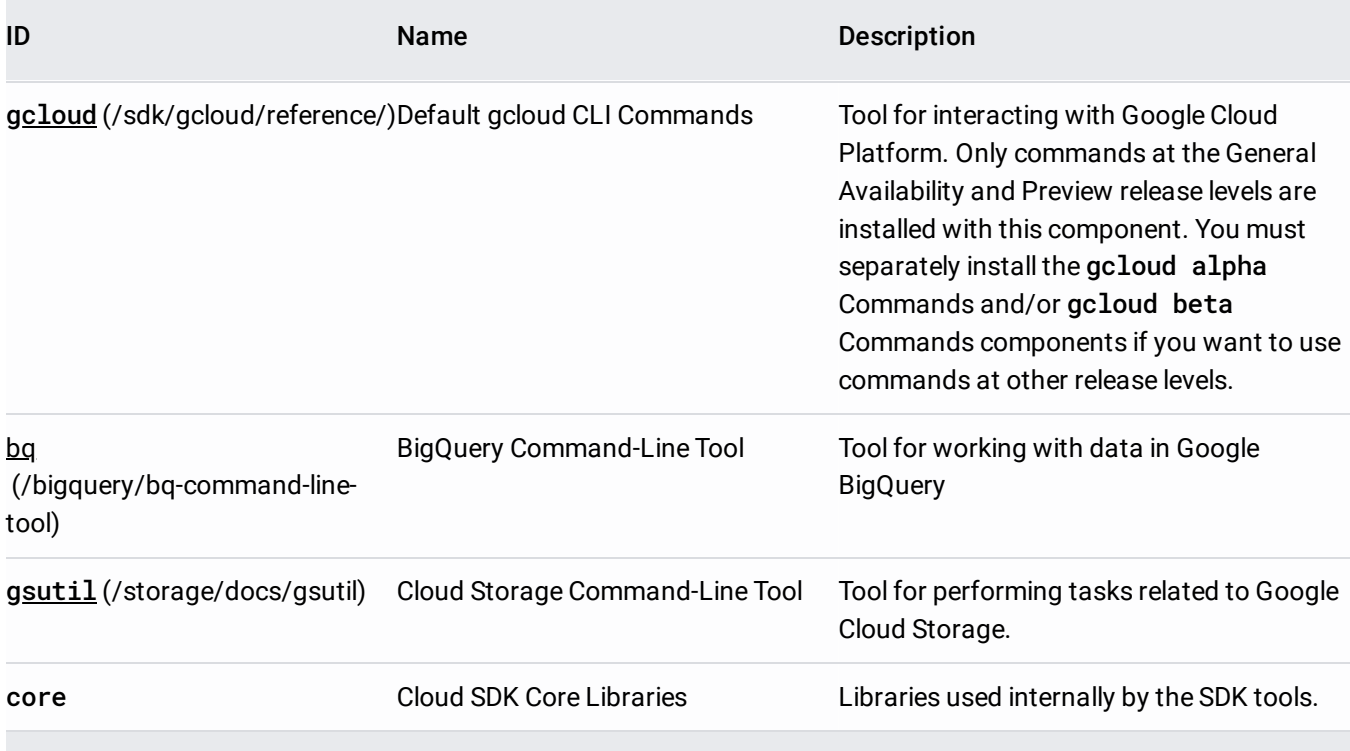

The SDK provides two components that contain gcloud CLI Alpha and Beta commands. These components are not installed by default, but you can install them manually at any time after the initial SDK installation. These components are:

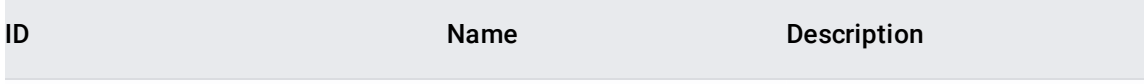

alpha [\(/sdk/gcloud/reference/alpha\)g](https://cloud.google.com/sdk/gcloud/reference/alpha)cloud CLI Alpha Commandsgcloud CLI commands at the Alpha release level.

beta [\(/sdk/gcloud/reference/beta\)](https://cloud.google.com/sdk/gcloud/reference/beta) gcloud CLI Beta Commands gcloud CLI commands at the Beta release level.

gcloud CLI commands at the General Availability and Preview release levels are part of the gcloud CLI component and are installed automatically when you install the SDK.

A list of all available additional components (#additional components) and external package managers [\(#external\\_package\\_managers\)](#page-4-1) (not installed by default) is available below.

You can list, install, update and remove Google Cloud SDK components to suit your needs.

These instructions will **not** work if you have installed Cloud SDK using a package manager such as APT or **yum** becau SDK Component Manager is disabled when using that method of installation. Use these packages [/docs/components#external\\_package\\_managers\)](https://cloud.google.com/sdk/docs/components#external_package_managers) instead.

**on:** When modifying your installation, the current directory of your terminal must be outside the **google-cloud-sdk** ory of the SDK installation. On Windows, you will need to open your terminal as an Administrator if you have performe *ers* installation.

To see a list of components that are available and currently installed, run gcloud components list [\(/sdk/gcloud/reference/components/list\)](https://cloud.google.com/sdk/gcloud/reference/components/list):

Note, the output displayed above is not a complete listing of all available components. To view the latest component offerings, update your Cloud SDK installation and run gcloud components list [\(/sdk/gcloud/reference/components/list\)](https://cloud.google.com/sdk/gcloud/reference/components/list).

To install a component at the current version of your Cloud SDK installation, run gcloud components install [\(/sdk/gcloud/reference/components/install\)](https://cloud.google.com/sdk/gcloud/reference/components/install):

The gcloud CLI installs the specified component.

For example, if you want to install the kubect1 command:

Use the gcloud components update [\(/sdk/gcloud/reference/components/update\)](https://cloud.google.com/sdk/gcloud/reference/components/update) command to update all installed components to the latest available version of Cloud SDK:

If you have an older version of Cloud SDK installed, the gcloud CLI updates all the installed components.

If you'd need to revert to a previously known good version, and installed the SDK directly (outside of a package manager, including via the interactive installer, static versions, Windows installer, or Homebrew), you can use gcloud components update to revert to the specified version:

For downgrading versions of Cloud SDK installed via a package manager, refer to these instructions for specifying versions when downloading via **apt-get** [\(/sdk/docs/downloads-apt-get#downgrading-cloud-sdk-versions](https://cloud.google.com/sdk/docs/downloads-apt-get#downgrading-cloud-sdk-versions)[\)](https://cloud.google.com/sdk/docs/downloads-yum#downgrading-cloud-sdk-versions) or yum (/sdk/docs/downloads-yum#downgrading-cloud-sdk-versions).

Use the gcloud components remove [\(/sdk/gcloud/reference/components/remove\)](https://cloud.google.com/sdk/gcloud/reference/components/remove) command to remove a specified component by its ID:

You can re-install a component using the gcloud components install command at any time.

<span id="page-4-0"></span>Additional components that contain dependencies for various gcloud CLI commands are also available in the SDK, but not installed by default. One can Run \$ gcloud components list [\(/sdk/docs/\(/sdk/gcloud/reference/components/list\)\)](https://cloud.google.com/sdk/docs/(/sdk/gcloud/reference/components/list)) for an exhaustive list of components. Additional components that can be installed will be marked with the status Not Installed.

<span id="page-4-1"></span>If you installed the Cloud SDK through the apt [\(/sdk/docs/downloads-apt-get\)](https://cloud.google.com/sdk/docs/downloads-apt-get) or yum (/sdk/docs/downloads-yum) package managers, you can also install additional Cloud SDK components using those same package managers. If your package manager cannot find these packages, read the installing with apt [\(/sdk/docs/downloads-apt-get\)](https://cloud.google.com/sdk/docs/downloads-apt-get) or installing with yum (/sdk/docs/downloads-yum) guides to learn how to configure [https://packages.cloud.goo](https://cloud.google.com/sdk/docs/downloads-yum)gle.com/ as a package source.

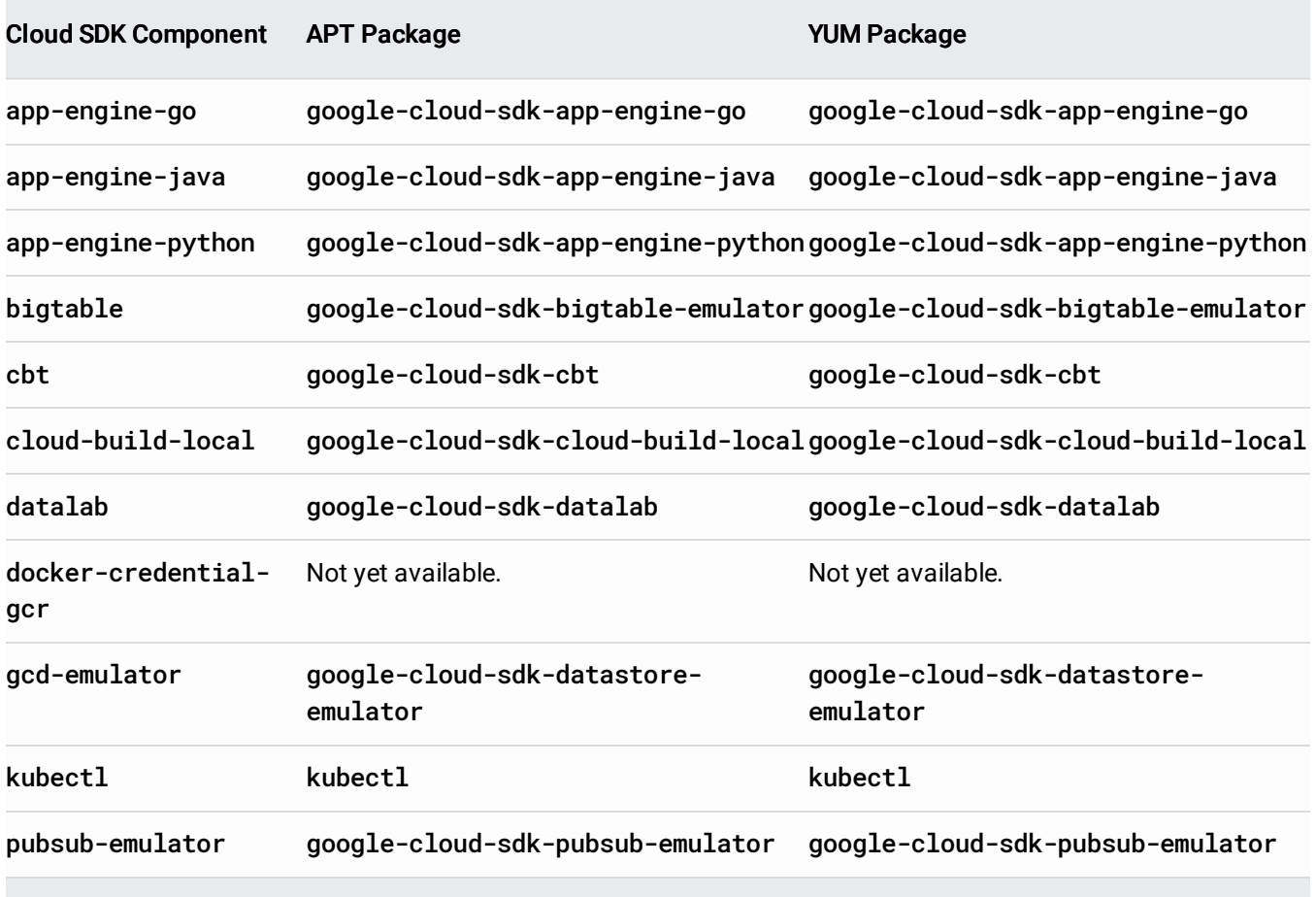